### Impresión de la página de configuración

### **brother. Impresora láser HL-1650/1670N/2460 Manual de instalación rápida de red**

#### Instale BRAdmin Professional: utilidad de configuración

Si está instalando el controlador en un PC, consulte el reverso de esta hoja una vez el administrador haya configurado la impresora.

## Para el administrador (Sólo para usuarios de Windows®)

**Siga primero las instrucciones sobre la configuración de la impresora en el "Manual de instalación rápida".**  Si va a conectar la impresora a una red, le recomendamos que se ponga en contacto con el administrador del sistema antes de la instalación.

Si usted es un administrador: Configure la impresora consultando las siguientes instrucciones.

Para configurar el servidor de impresión consulte el Manual

de red.

Para acceder al Manual de red, inserte el CD-ROM proporcionado con la impresora, haga clic en el icono Manual y seleccione el Manual de red.

Impresión punto a punto Impresión punto a punto NetBIOS Cómo configurar la impresión vía Internet Impresión a través de Novell NetWare Impresión a través de TCP/IP Impresión punto a punto NetBIOS Impresión a través de DLC Cómo configurar la impresión vía Internet Impresión a través de Novell NetWare Impresión a través de TCP/IP Impresión punto a punto NetBIOS Impresión a través de DLC Capítulo 3 Capítulo 4 Capítulo 5 Capítulo 6 Capítulo 2 Capítulo 4 Capítulo 8 Capítulo 5 Capítulo 6 Capítulo 2 Capítulo 4 Capítulo 8 TCP/IP NetBIOS TCP/IP IPX/SPX TCP/IP **NetBIOS** DLC/LLCTCP/IP IPX/SPX TCP/IP NetBIOS DLC/LLCPunto a punto Impresión vía Internet de Brother NetWare Punto a punto Impresión vía Internet de Brother(sólo para NT 4.0) NetWare Punto a punto Windows® 95/98/MeWindows NT® Windows® 2000

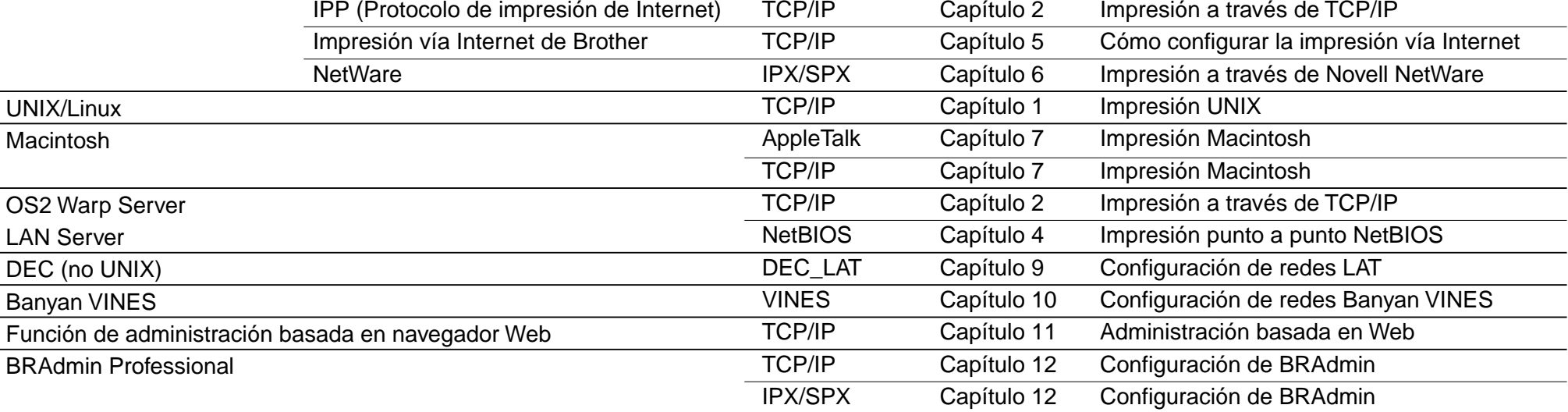

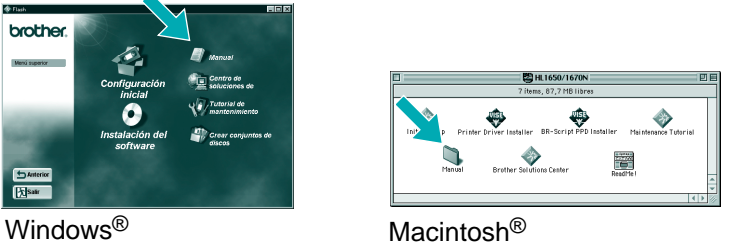

Utilice el Asistente del controlador de impresora de red de Brother para automatizar la instalación de las impresoras de red de Brother en un entorno TCP/IP. El asistente puede crear un archivo ejecutable que puede enviarse a otros usuarios de red; cuando se ejecuta, el archivo instala el controlador de impresora apropiado y el software de impresión de red directamente en el sistema remoto.

Asistente del controlador de impresora de red: Utilidad para usuarios de redes punto-a-punto

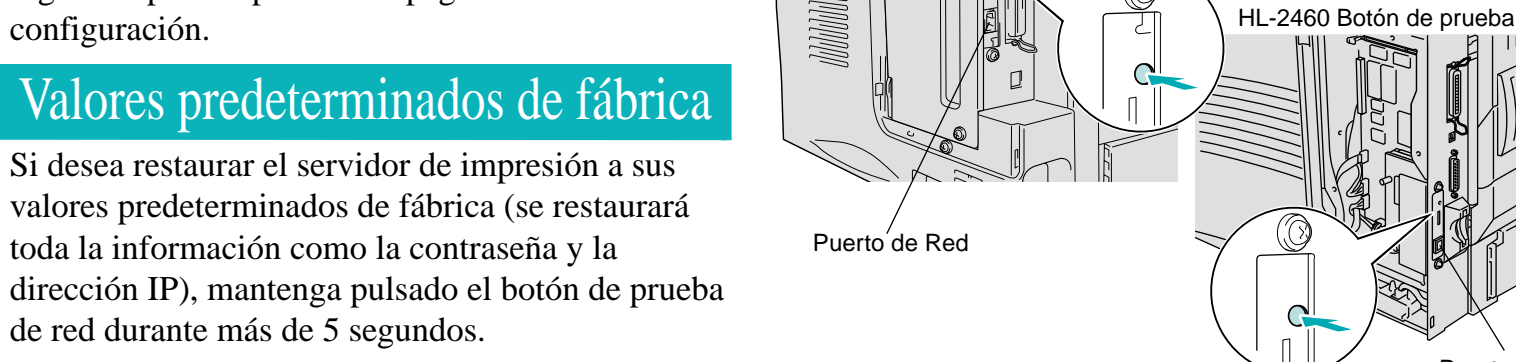

El software BRAdmin Professional proporciona la capacidad de administración de redes e impresoras de forma profesional para productos Brother. Indentificando problemas potenciales antes de que se presenten y dirigiendo requisitos importantes de IT, como una configuración de impresoras racionalizada, las configuraciones en masa y las actualizaciones en el ámbito de toda una empresa, el software BRAdmin Professional juega un importante papel en la administración de impresoras de red.

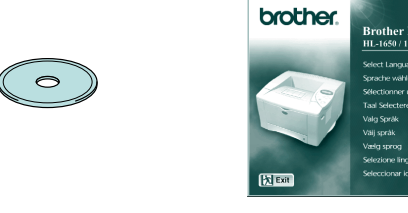

Un ejemplo de una **impresora compartida**\*1**,** que

imprime por medio de una cola o un nombre compartido.

Impresora

LAN

Cliente

Cliente

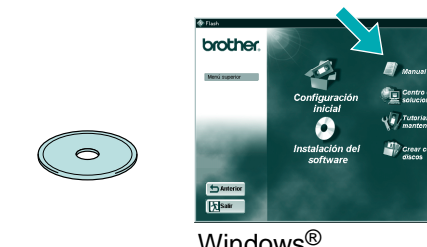

# \*1 Una impresora compartida puede verse en el Entorno de red. USB | Paralelo Impresora Impresora

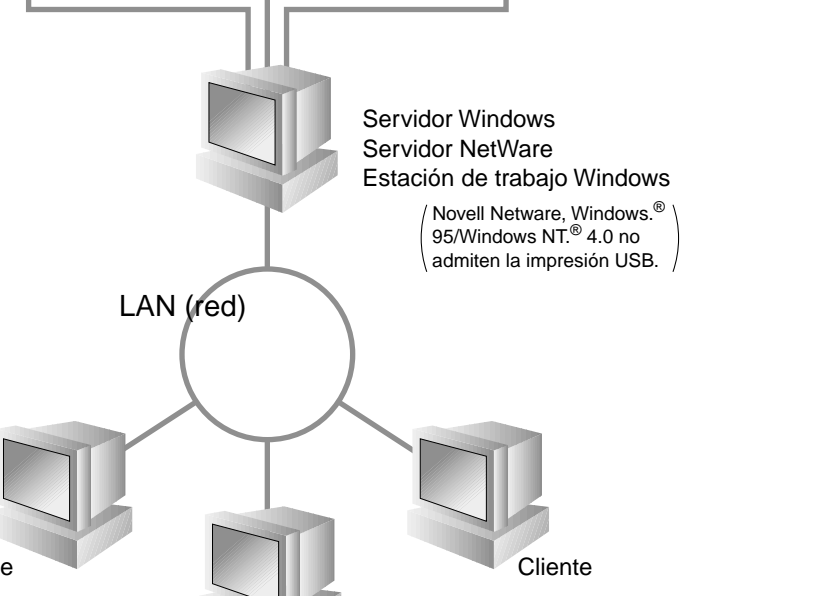

Un ejemplo de una impresora

en una red **Punto a punto**.

Impresora Clientee Cliente ClienteLAN (red)

Para acceder al Asistente del controlador de impresora de red, inserte el CD-ROM proporcionado con la impresora, haga clic en el icono Instalar software y seleccione Asistente del controlador de impresora de red.

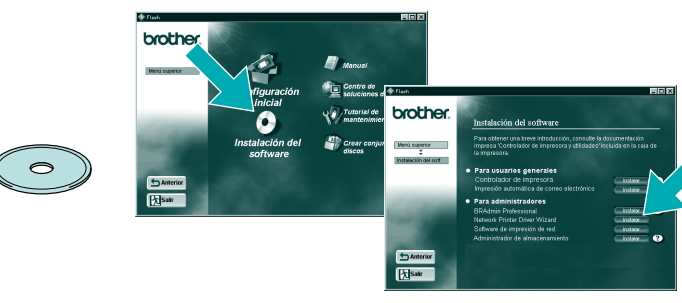

LJ5636001 Impreso en Japón

Tipo de impresora de red

#### Mapa de capítulos del Manual de red

Pulse el botón de prueba de red durante menos de 5 segundos para imprimir una página de

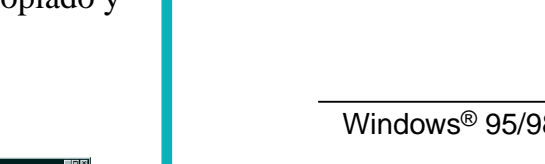

©Copyright 2000 by Brother Industries, Ltd. ©1998-2000 TROY XCD Inc. ©1983-2000 PACIFIC SOFTWORKS INC. RESERVADOS TODOS LOS DERECHOS Basado originalmente en: Itls - ITRON Implementación por Sakamura Lab (Fase Version 1.3.2) Copyright 1989-2000 by Sakamura Lab, Universidad de Tokio, JAPÓN Windows® y Windows NT® son marcas registradas de Microsoft Corporation en EE.UU. y otros países. HP, HP/UX, JetDirect y JetAdmin son marcas comerciales de Hewlett-Packard Company. UNIX es una marca comercial de UNIX Systems Laboratories. PostScript es una marca comercial de Adobe Systems Incorporated. NetWare es una marca comercial de Novell, Inc. Apple Macintosh, iMac, LaserWriter y AppleTalk son marcas comerciales de Apple Computer, Inc. BRAdmin Professional es una marca comercial de Brother Industries, Ltd. Todas las demás marcas y nombres de productos mencionados en este Manual de instalación rápida de red son marcas registradas o marcas comerciales de sus respectivas compañías.

software.

4 Seleccione BRAdmin Professional. Instale la utilidad BRAdmin Professional siguiendo las instrucciones que irán apareciendo en pantalla.

HL-1650/1670N Botón de prueba

Algunas ilustraciones están basadas en las impresoras HL-1600.

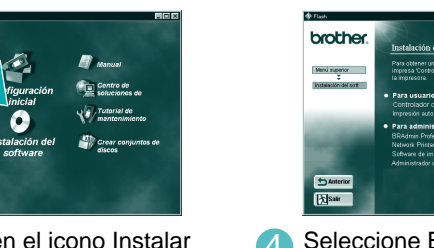

1 Inserte el CD-ROM 2 Seleccione el idioma apropiado. **3** Haga clic en el icono Instalar

Puerto de Red

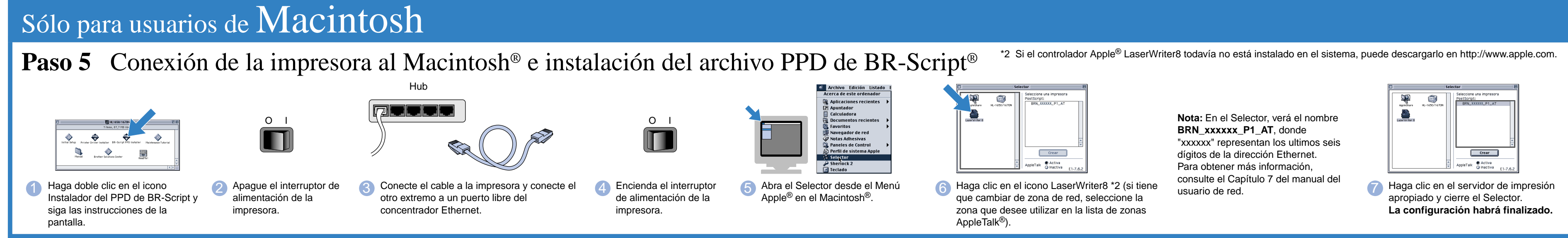

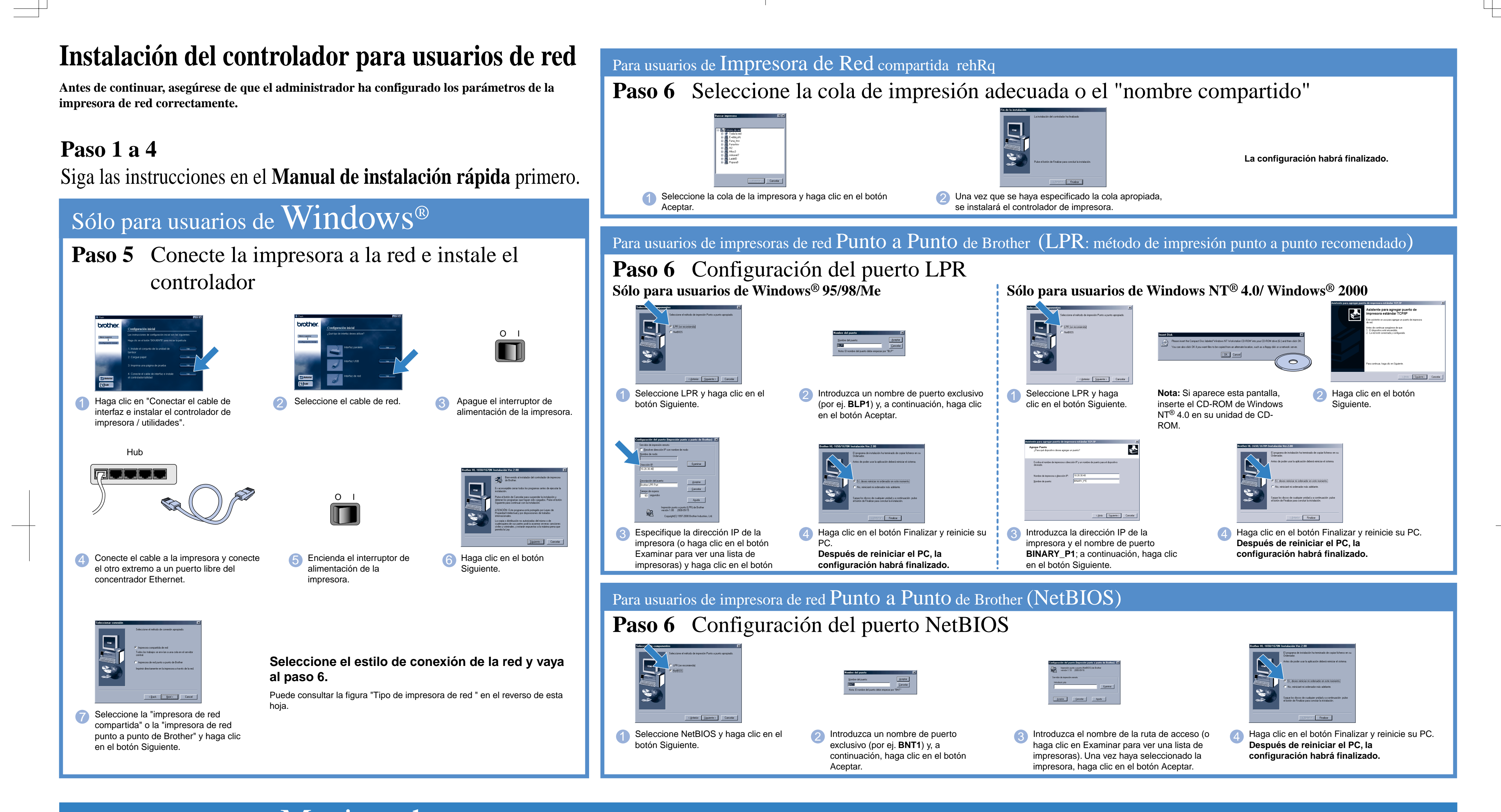